# Call Mute

- Press 🔝 during a call to mute the call.
- Press 🔝 again to un-mute the call.

# **Call Hold and Resume**

#### To place a call on hold:

 ${\tt Press the}\, {\tt Options}\, {\tt soft}\, key\, during\, {\tt a}\, {\tt call}, {\tt and}\, {\tt select}\, {\tt Hold}.$ 

# To resume a call, do one of the following:

- If there is only a call on hold, press the **Resume** soft key.
- If there are two calls on hold, press the **Resume** soft key to resume the current call, press the **Swap** soft key to swap between the two calls.

# **Call Transfer**

You can transfer a call in the following ways:

# **Blind Transfer**

- 1. Press the Options soft key during a call, and select Blind Transfer.
- 2. Enter the number you want to transfer the call to.
- 3. Press the Transfer softkey.

# Semi-Attended Transfer

- 1. Press the Options soft key during a call, and select Transfer.
- 2. Enter the number you want to transfer the call to.
- 3. Press the Transfer soft key to dial out.
- 4. Press the Transfer soft key when you hear the ring-back tone.

# Attended Transfer

- 1. Press the Options soft key during a call, and select Transfer.
- 2. Enter the number you want to transfer the call to.
- 3. Press the Transfer soft key to dial out.
- 4. Press the Transfer soft key after the call is answered.

# **Call Forward**

# To enable the call forward feature on a specific line:

- 1. Press the OK key to enter the main menu, and select Call Features->Call Forward.
- 2. Press 💽 or 💽 to highlight the desired line, and press the **OK** soft key.
- 3. Press 💽 or 💽 to highlight the desired forwarding type, and press the OK soft key.
  - Always ---- Incoming calls are forwarded immediately.
  - Busy ---- Incoming calls are forwarded when the handset is busy.
  - No Answer-----Incoming calls are forwarded if not answered after a period of time.
- 4. Select **Enabled** from the **Status** field.
- 5. Enter the number you want to forward the incoming calls to in the Target field.
- 6. Press or to select the desired ring time to wait before forwarding (only for No Answer Forward) in the After Ring Time field.
- 7. Press the Save soft key to accept the change.

For more information, refer to the User guide available online at: http://www.yealink.com/DocumentDownload.aspx?CateId=142&flag=142. Copyright@2013 YEALINK NETWORK TECHNOLOGY CO.,LTD.

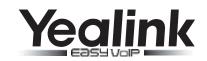

# IP DECT Phone W52P & W52H

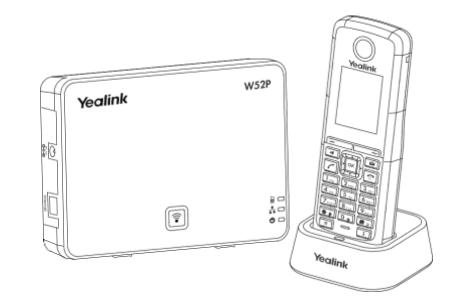

# **Quick Reference Guide**

www.yealink.com

Applies to firmware version 30 or later.

# **Turning Handset On/Off**

#### To turn the handset on, do one of the following:

- Long press 💽 until the LCD screen lights up.
- Place the handset in the charger cradle. The handset will be turned on automatically.

# To turn the handset off:

Long press 💽 again to turn the handset off.

# Locking/Unlocking Keypad

- Long press million to lock the keypad.
- Long press again to unlock the keypad.

# Switching Silent Mode On/Off

- Long press **I** to switch the silent mode on.
- Long press 🔝 again to switch the silent mode off.

# Handset Settings

# Handset Name

#### To rename the handset:

- 1. Press the OK key to enter the main menu, and select Settings->Handset Name.
- 2. Edit the current value in the Rename field.
- 3. Press the Save soft key to accept the change.

# Volume Adjustment

- Press or during a call to adjust the volume of the currently used audio device.
- Press or  $\blacktriangleright$  when the handset is idle to adjust the ringer volume.

# **Ring Tones**

- 1. Press the OK key to enter the main menu, and select Settings->Audio->Ring Tones-> Melodies.
- 2. Press or or to highlight the Intercom Call option or the desired line.
- 3. Press 📢 or 🕨 to select the desired ring tone.
- 4. Press the Save soft key to accept the change.

# Local Directory

# To add a contact:

- 1. Press the  $\mathbf{OK}$  key to enter the main menu, and select  $\mathbf{Directory.}$
- 2. Press the  $\ensuremath{\textsc{Options}}$  soft key, and select  $\ensuremath{\text{New Contact.}}$
- 3. Enter the desired values in the  $\ensuremath{\mathsf{Name}}$  ,  $\ensuremath{\mathsf{Number}}$  and  $\ensuremath{\mathsf{Mobile}}$  fields.
- 4. Press the Save soft key to accept the change.

# To edit a contact:

- 1. Press the  $\mathbf{OK}$  key to enter the main menu, and select  $\mathbf{Directory.}$
- 2. Press  $\frown$  or  $\frown$  to highlight the desired entry.

- 3. Press the **Options** soft key, and select **Edit**.
- 4. Edit the values in the Name, Number and Mobile fields.
- 5. Press the Save soft key to accept the change.

# To delete a contact:

- 1. Press the **OK** key to enter the main menu, and select **Directory**.
- 2. Press  $\frown$  or  $\frown$  to highlight the desired entry.
- 3. Press the **Options** soft key, and select **Delete** to delete the selected entry.

#### To assign a speed dial number:

- 1. Press the OK key to enter the main menu, and select Settings->Telephony->Speed Dial.
- 2. Press  $\frown$  or  $\frown$  to highlight the desired speed dial key, and press the Assign soft key.
- 3. Press (  ${\scriptstyle \bullet \bullet}$  or (  ${\scriptstyle \bullet \bullet}$  ) to highlight the desired entry, and press the OK soft key.

If both the office number and mobile numbe are stored, press ( ) or ( ) to highlight the desired number, and press the **OK** soft key again.

# Basic Call Features

# **Placing Calls**

#### To place a call directly:

Enter the desired number when the handset is idle, and press 📝 .

# To place a call from the local directory:

- 1. Press 💽 when the handset is idle.
- 2. Press or to highlight the desired entry, and press . If both the office number and mobile number are stored, press or to highlight the desired number, and press again.

# To place a call from the call history:

- 1. Press the History soft key, and select the desired call history list.
- 2. Press 💽 or 💽 to highlight the desired entry, and press 🚺 .

# To place a call from the redial number list:

- 1. Press 🕜 when the handset is idle.
- 2. Press 💽 or 💽 to highlight the desired entry, and press 📝.

# To place a call using the speed dial key:

Long press the speed dial key to place a call to the number assigned to it.

# Answering Calls

# To answer a call, do one of the following:

- Press the Accept soft key.
- Press
- Press

Note: You can ignore an incoming call by pressing the Silence soft key or reject an incoming call by pressing

# **Ending Calls**

• Press 🕝